## **Inicio rápido de su cuenta FamilySearch**

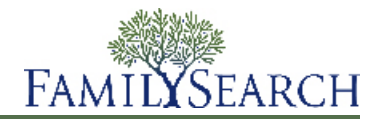

La creación de una cuenta de FamilySearch es un servicio gratuito y seguro que está al alcance de todas las personas de más de 13 años de todo el mundo. En cuestión de minutos, tendrá acceso a los registros, recursos y servicios de la organización genealógica más grande del mundo.

Algunos de los beneficios de usar FamilySearch incluyen:

- **Árbol Familiar y cuadro en abanico.** Organice, conserve y estudie la información de su familia.
- **Fotos y relatos.** Cargue, etiquete y descubrir fotos y relatos de sus antepasados.
- **Registros que permiten búsqueda.** Busque, guarde y comparta los registros de sus antepasados.
- **Ayuda 24/7.** Reciba ayuda gratuita y personalizada para encontrar a sus antepasados.
- **Colaboración.** Conéctese y comparta con otros miembros de la familia.

## **Cómo inscribirse para obtener una cuenta**

La inscripción para obtener una cuenta FamilySearch es gratuita y segura. Su información no se compartirá ni se venderá.

FamilySearch usa el mismo nombre de usuario y contraseña que los siguientes sitios web. (Si ya se ha registrado en cualquiera de los siguientes sitios, podrá proceder a entrar en el sistema usando el mismo nombre de usuario y la misma contraseña. No necesita volver a inscribirse).

- Sitio web de la Iglesia SUD (lds.org)
- Sitios web de barrios y estacas de la Iglesia (secure.lds.org/units)
- FamilySearch Indexing (indexing.familysearch.org)
- Wiki de investigación genealógica de FamilySearch (wiki.familysearch.org)

A pesar de que cualquier persona mayor de 13 años puede crear una cuenta, instamos a todos los menores de edad que obtengan permiso de sus padres antes de proceder para crear una cuenta. Los niños entre las edades de 8 y 12 años pueden crear una cuenta solo si los padres dan su consentimiento durante el proceso de inscripción.

Para inscribirse, siga estos pasos:

- 1. Diríjase a [www.familysearch.org](https://familysearch.org)
- 2. Haga clic en la opción **Entrar** en la esquina superior derecha de la página de inicio.
- 3. Haga clic en **Crear una nueva cuenta**.
- 4. Llene la información básica:
	- a. Ingrese el nombre de pila.
	- b. Ingrese el apellido.
	- c. Elija un nombre de usuario.

El nombre de usuario debe reunir los siguientes requisitos:

- Debe tener 4 a 64 caracteres.
- No puede tener espacios ni puntos.

No se hace distinción de mayúsculas y minúsculas en el nombre de usuario. No importa si lo ingresa en letras mayúsculas o minúsculas.

A pesar de que se permiten caracteres japoneses, chino o coreanos, se recomienda encarecidamente que use caracteres romanos.

d. Elija una contraseña.

La contraseña debe contener al menos 8 caracteres y por lo menos uno de los caracteres debe ser una letra y otro debe ser un número.

- e. (Opcional) Cargue una foto suya.
- 5. Ingrese una dirección de correo electrónico o un número de teléfono celular que sea activo. Esa información se utiliza para verificar su cuenta.
- 6. Cree un nombre de contacto.

El sistema utiliza su nombre de contacto cuando se le muestra como persona que aporta la información en el Árbol Familiar y en otros lugares del sitio web.

El nombre de contacto puede contener caracteres de cualquier idioma.

Su nombre de contacto puede ser su nombre real o un apodo que usted cree.

- 7. Complete la información adicional.
- 8. Si usted es miembro de la Iglesia de Jesucristo de los Santos de los Últimos Días, ingrese su información de cédula de miembro:
	- a. Después de la pregunta que le pregunta si es Mormón, haga clic en **Sí**.
	- b. Si lo sabe, ingrese su número de cédula de miembro (NCM). Si no lo sabe, haga clic en **¿No sabe su NCM? Recordarme más tarde**.

Puede obtenerlo del secretario encargado de los registros de miembros del barrio o de la rama.

- 9. Acepte los términos de uso.
- 10. Haga clic en **Crear cuenta**.

Lo que suceda después depende de si ha ingresado una dirección de correo electrónico dirección o un número de teléfono celular:

- Si ha ingresado una dirección de correo electrónico, se envía un mensaje a su bandeja de entrada. El mensaje contiene un vínculo que puede utilizar para verificar su cuenta.
- Si ha ingresado un número de teléfono celular, recibirá un mensaje de texto con un código de verificación. En la pantalla aparecerá una ventana en la que puede escribir el código.

11. Verifique su cuenta:

- Si utiliza correo electrónico como el modo de verificación, vaya a la bandeja de entrada, abra el mensaje y haga clic en el vínculo que se proporciona a fin de verificar su cuenta.
- Si utiliza mensajes de texto como modo de verificación, abra el mensaje que se envió a su teléfono móvil. Con conexión en línea, ingrese el código que está en el mensaje de texto en el cuadro Ingrese el código de verificación.

## Se crea una cuenta.

Entre en el sistema cada vez que visite familysearch.org para aprovechar todas las funciones disponibles para los usuarios inscritos.

 $\textcircled{\textsc{i}}$  2013 por Intelectual Reserve, Inc. Todos los derechos reservados.

Este documento se puede copiar y descargar para uso personal o en la Iglesia sin fines comerciales.

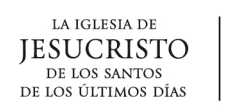

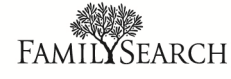